## **IP Media Server (Global Call)**

**Demo Guide** 

August 2005

05-2065-003

INFORMATION IN THIS DOCUMENT IS PROVIDED IN CONNECTION WITH INTEL® PRODUCTS. NO LICENSE, EXPRESS OR IMPLIED, BY ESTOPPEL OR OTHERWISE, TO ANY INTELLECTUAL PROPERTY RIGHTS IS GRANTED BY THIS DOCUMENT. EXCEPT AS PROVIDED IN INTEL'S TERMS AND CONDITIONS OF SALE FOR SUCH PRODUCTS, INTEL ASSUMES NO LIABILITY WHATSOEVER, AND INTEL DISCLAIMS ANY EXPRESS OR IMPLIED WARRANTY, RELATING TO SALE AND/OR USE OF INTEL PRODUCTS INCLUDING LIABILITY OR WARRANTIES RELATING TO FITNESS FOR A PARTICULAR PURPOSE, MERCHANTABILITY, OR INFRINGEMENT OF ANY PATENT, COPYRIGHT OR OTHER INTELLECTUAL PROPERTY RIGHT. Intel products are not intended for use in medical, life saving, life sustaining, critical control or safety systems, or nuclear facility applications.

Intel may make changes to specifications and product descriptions at any time, without notice.

This IP Media Server (Global Call) Demo Guide as well as the software described in it is furnished under license and may only be used or copied in accordance with the terms of the license. The information in this manual is furnished for informational use only, is subject to change without notice, and should not be construed as a commitment by Intel Corporation. Intel Corporation assumes no responsibility or liability for any errors or inaccuracies that may appear in this document or any software that may be provided in association with this document.

Except as permitted by such license, no part of this document may be reproduced, stored in a retrieval system, or transmitted in any form or by any means without the express written consent of Intel Corporation.

Copyright © 2003, Intel Corporation

Celeron, Dialogic, Intel, Intel logo, Intel NetStructure, Intel Xeon, IPLink, and Pentium are trademarks or registered trademarks of Intel Corporation or its subsidiaries in the United States and other countries.

\* Other names and brands may be claimed as the property of others.

Publication Date: August 2005

Document Number: 05-2065-003

Intel Converged Communications, Inc.

1515 Route 10 Parsippany, NJ 07054

For **Technical Support**, visit the Intel Telecom Support Resources website at: http://developer.intel.com/design/telecom/support

For **Products and Services Information**, visit the Intel Telecom and Compute Products website at: http://www.intel.com/design/network/products/telecom

For **Sales Offices** and other contact information, visit the Buy Telecom Products page at: http://www.intel.com/buy/networking/telecom.htm

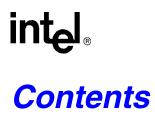

|   | Revis                    | Revision History                                                                                                    |  |  |  |
|---|--------------------------|----------------------------------------------------------------------------------------------------|--|--|--|
|   | Abou                     | t This Publication                                                                                                    |  |  |  |
| 1 | Demo                     | Description                                                                                                    |  |  |  |
| 2 | Syste                    | m Requirements                                                                                                    |  |  |  |
|   | 2.1<br>2.2               | Hardware Requirements    13      Software Requirements    13                                                                                                    |  |  |  |
| 3 | Prepa                    | ring to Run the Demo                                                                                                    |  |  |  |
|   | 3.1<br>3.2               | Editing Configuration Files153.1.1Configuration File Location153.1.2Editing the IPMediaServer.cfg Configuration File15Compiling and Linking18                                                                                                    |  |  |  |
| 4 | Runn                     | ing the Demo                                                                                                    |  |  |  |
|   | 4.1<br>4.2<br>4.3<br>4.4 | Starting the Demo21Demo Options21Using the Demo224.3.1Keyboard Commands224.3.2Using the Media Server22Stopping the Demo25                                                                                                    |  |  |  |
| 5 | Demo                     | Details                                                                                                    |  |  |  |
|   | 5.1<br>5.2               | Files Used by the Demo       27         5.1.1       Demo Source Code Files       27         5.1.2       PDL Files       29         Programming Model       30         5.2.1       Module Structure       30         5.2.2       EventRouter       31 |  |  |  |
|   | 5.3<br>5.4               | 5.2.3       Interfaces       32         5.2.4       Classes       33         Threads       39       Initialization       40                                                                                                    |  |  |  |
|   | 5.5                      | Event Handling425.5.1Event Mechanism425.5.2Handling Keyboard Input Events425.5.3Handling SRL Events425.5.4Handling Application Exit Events425.5.5TSUsrEvent Structure43                                                                              |  |  |  |
|   | Gloss                    | ary                                                                                                    |  |  |  |
|   | Index                    |                                                                                                    |  |  |  |

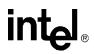

## **Figures**

| 1 | Demo Voice Menu Flowchart                       | . 24 |
|---|-------------------------------------------------|------|
| 2 | IP Media Server (Global Call) Demo Architecture | . 31 |
| 3 | EventRouter                                     | . 32 |
| 4 | IP Media Server (Global Call) Demo Threads      | . 39 |
| 5 | System Initialization                           | .41  |

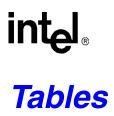

| 1  | Quality of Service Parameter Defaults for DM/IP Series Boards                | 16 |
|----|------------------------------------------------------------------------------|----|
| 2  | Quality of Service Parameter Defaults for IPT Series Boards                  | 17 |
| 3  | Command Line Switches                                                        | 21 |
| 4  | Runtime Keyboard Commands                                                    | 22 |
| 5  | Files in IPMediaServer Folder Used by the IP Media Server (Global Call) Demo | 27 |
| 6  | Files in Modules Folder Used by the IP Media Server (Global Call) Demo       | 28 |
| 7  | PDL Files Used by the IP Media Server (Global Call) Demo                     | 30 |
| 8  | Application Classes                                                          | 33 |
| 9  | IP Module Classes.                                                           | 34 |
| 10 | Voice Module Classes                                                         | 37 |

Contents

## intel

# int<sub>el</sub>。 *Revision History*

This revision history summarizes the changes made in each published version of this document.

| Document No. | Publication Date | Description of Revisions                                                                                                    |
|--------------|------------------|----------------------------------------------------------------------------------------------------|
| 05-2065-003  | August 2005      | Globally added Linux-specific filenames, paths, and commands.                                                                                             |
|              |                  | Globally updated paths to use environment variables for installation base directory.                                                                      |
|              |                  | Demo Description chapter: Added note about channel density and numbering restrictions                                                                     |
|              |                  | Editing the IPMediaServer.cfg Configuration File section: Updated descriptions of QoS attributes to match IPML API Reference. Updated sample config file. |
|              |                  | Using the Media Server section: Added CSP Barge-in to Main Menu listing.<br>Corrected description of CSP Prompt.                                          |
|              |                  | Demo Voice Menu Flowchart figure: Corrected description of CSP Prompt.                                                                                    |
| 05-2065-002  | November 2003    | Removed all references to fax, which is not supported in System Release version of demo.                                                                  |
| 05-2065-001  | September 2003   | Initial version of document.                                                                                                    |

**Revision History** 

# intel

## **About This Publication**

This section describes the purpose of the guide, the intended audience, and provides references to other documents that may be useful to the user.

- Purpose
- Intended Audience
- How to Use This Publication
- Related Information

### **Purpose**

This guide provides information on the IP Media Server (Global Call) demo that is provided with Intel<sup>®</sup> Dialogic<sup>®</sup> System Release 6.1. The guide describes the demo, its requirements, and provides details on how it works.

### **Intended Audience**

This guide is intended for application developers who will be developing a media server application using the Global Call API. Developers should be familiar with the C++ programming language and either the Windows\* or Linux\* programming environment.

This information is intended for:

- Distributors
- · Toolkit Developers
- Independent Software Vendors (ISVs)
- Value Added Resellers (VARs)
- Original Equipment Manufacturers (OEMs)

### How to Use This Publication

Refer to this publication after you have installed the hardware and the system software.

This publication assumes that you are familiar with the Windows or Linux operating system and the C++ programming language.

The information in this guide is organized as follows:

• Chapter 1, "Demo Description" introduces you to the demo and its features

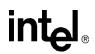

- Chapter 2, "System Requirements" outlines the hardware and software required to run the demo
- Chapter 3, "Preparing to Run the Demo" describes the preparations required before running the demo
- Chapter 4, "Running the Demo" describes how to run the demo
- Chapter 5, "Demo Details" provides details on how the demo works

## **Related Information**

See the following for more information:

- the Release Guide for your Intel Dialogic System Release
- the Configuration Guide for your Intel NetStructure® DM/IP series or IPT series board
- Global Call IP Technology Guide
- Voice API Programming Guide
- Voice API Library Reference
- Standard Runtime Library API Programming Guide
- Standard Runtime Library API Library Reference
- http://developer.intel.com/design/telecom/support/ (for technical support)
- http://www.intel.com/design/network/products/telecom (for product information)

## **Demo Description**

This chapter describes the basic features of the IP Media Server (Global Call) demo.

The IP Media Server (Global Call) demo is an object-oriented host-based application that demonstrates using the Global Call API to build an IP media server, providing voice and fax services via IP technology. The demo source code can be used as sample code for those who want to begin developing an application from a working application.

*Note:* The IP Media Server (Global Call) demo is limited to a maximum of four simultaneous channels. Additionally, the channel numbers used must be below 120; the demo will fail to run if you attempt to use a channel number higher than 120.

The IP Media Server (Global Call) demo supports the following features:

- Voice service
- CSP barge in
- Configuration file
- Command line options
- *Note:* The IP Media Server (Global Call) demo does not function as a gateway. Therefore, it can only answer calls from the IP network. Gateway functionality can be added by writing additional software code within the IP module that will allow it to make outgoing calls to the IP network, and connecting a gateway to interface with the PSTN.

The IP Media Server (Global Call) demo is a cross-OS demo, designed to run under both the Windows and Linux environments. Most of the differences in the environments are handled directly by the programming interface and are transparent to the user. Other differences, due to inherent differences in the operating systems, are handled by the Platform Dependency Library (PDL). For more information about the PDL refer to the source code in the *pdl\_win* or *pdl\_linux* directories directory.

**Demo Description** 

# intel

This chapter discusses the system requirements for running the IP Media Server (Global Call) demo. It contains the following topics:

## 2.1 Hardware Requirements

To run the IP Media Server (Global Call) demo, you need:

- One of the following:
  - Intel NetStructure® DM/IP Series board
  - Intel NetStructure<sup>®</sup> IPT Series board
    - also requires an Intel NetStructure® DM/V-A series board for PSTN connection
- IP network cable

For other hardware requirements, such as memory requirements, see the Release Guide for the system release you are using.

## 2.2 Software Requirements

To run the IP Media Server (Global Call) demo as documented in this guide, you need the Intel<sup>®</sup> Dialogic<sup>®</sup> System Software 6.1 or later. For a list of operating system requirements see the Release Guide for the system release you are using.

See Section 3.2, "Compiling and Linking", on page 18 for a list of compilers that may be used with this demo. Using a non-supported compiler may cause unforeseen problems in running the demo.

System Requirements

## intel

## Preparing to Run the Demo

This chapter discusses the preparations necessary to run the IP Media Server (Global Call) demo. It provides information about the following topics:

## 3.1 Editing Configuration Files

This section discusses how to configure the demo for your system. It contains the following topics:

- Configuration File Location
- Editing the IPMediaServer.cfg Configuration File

## 3.1.1 Configuration File Location

Before running the IP Media Server (Global Call) demo, modify the *IPMediaServer.cfg* file to reflect your system environment. Use a text editor and open the file from the following location:

#### **Windows**

\$(INTEL\_DIALOGIC\_DIR)\Demos\IPMediaServer\Release

#### Linux

\$(INTEL\_DIALOGIC\_DIR)/demos/IPMediaServer/Release

where \$(INTEL\_DIALOGIC\_DIR) identifies the base installation directory for the software.

### 3.1.2 Editing the IPMediaServer.cfg Configuration File

Below is an example of the *IPMediaServer.cfg* file. Update the following information:

ipProtocolName

The IP protocol for opening IP line devices. Possible vlues are:

- H323
- SIP
- both

DTMFmode

Specifies how DTMF tones are transmitted. Possible values are:

• OutofBand – usually used with low bandwith coders, such as GSM *Note:* OutofBand is used for H.323 only.

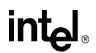

- InBand usually used with G.711 coders
- RFC2833

#### Capability

Describes the transmit and receive coders. See the *Global Call IP Technology Guide* for specific information about coder support. The parameters are as follows:

- TxType the transmit voice coder
- TxFramesPerPkt the number of frames per packet for the selected Tx coder
- TxVAD specifies if VAD is active for the selected Tx coder
- RxType the receive voice coder
- RxFramesPerPkt the number of frames per packet for the selected Rx coder
- *Note:* The G.711 coder defines frames per packet using the packet size in milliseconds, i.e. 10, 20, or 30 milliseconds. Refer to the Sample Configuration File, below, for the correct syntax for all the parameters.
- RxVAD specifies if VAD is active for the selected Rx coder

#### Quality of Service

The application can set threshold values to monitor the quality of service during calls. A fault occurs when the result of a measurement of a QoS parameter crosses a predefined threshold. A success occurs when the result of a measurement of a QoS parameter dis not cross a predefined threshold. The QoS parameters are measured during time intervals, starting when a call is established. The following parameters are supported:

- MediaAlarmLostPackets monitors the number of lost IP packets during a call (supported for IPT series boards only)
- MediaAlarmJitter monitors the jitter (as defined in RFC 1889) during IP transmission

#### QoS Attributes

The threshold for each QoS parameter is measured with the following six attributes:

- Threshold defines when a QoS parameter is in a fault condition. A fault occurs when the result of a measurement of a QoS parameter crossed the Threshold value.
- DebounceOn the time during which faults are measured (in msec., must be multiple of Interval)
- DebounceOff the time during which successes are measured (in msec., must be multiple of Interval)
- Interval the amount of time between two QoS parameter measurements (in multiples of 100 msec)
- Percent\_Fail used to detect failure condition, together with DebounceOn (expressed as a percentage of failures)
- Percent\_Success used to detect failure recovery, together with DebounceOff (expressed as a percentage of successes)

The default values are as follows:

#### Table 1. Quality of Service Parameter Defaults for DM/IP Series Boards

| QoS Type | Fault Threshold | Time<br>Interval (ms) | Debounce<br>On (ms) | Debounce<br>Off (ms) | % Success<br>Threshold | % Fail<br>Threshold |
|----------|-----------------|-----------------------|---------------------|----------------------|------------------------|---------------------|
| Jitter   | 60 (ms)         | 5000                  | 20000               | 60000                | 40                     | 40                  |

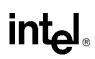

#### Table 2. Quality of Service Parameter Defaults for IPT Series Boards

| QoS Type                                                                                                    | Fault<br>Threshold <sup>1</sup> | Time<br>Interval (ms) | Debounce<br>On (ms) | Debounce<br>Off (ms) | % Success<br>Threshold | % Fail<br>Threshold |
|----------------------------------------------------------------------------------------------------|---------------------------------|-----------------------|---------------------|----------------------|------------------------|---------------------|
| Jitter                                                                                                    | 30 (ms)                         | 0 (n/a)               | 0 (n/a)             | 0 (n/a)              | 0 (n/a)                | 0 (n/a)             |
| Lost Packets                                                                                                    | 100 (%)                         | 0 (n/a)               | 0 (n/a)             | 0 (n/a)              | 0 (n/a)                | 0 (n/a)             |
| Notes:<br>1. Units for Fault Threshold are different for different QoS Types. See unit indications in table cells. |                                 |                       |                     |                      |                        |                     |

#### **Sample Configuration File**

```
*****
# IP Protocol :
   The IP Protocol used for opening the IP Line devices, values: H323, SIP, both
#
# DTMFmode
    possible options:
#
           OutOfBand, inband, rfc2833
#
# Capability posiblities:
   g711Alaw
#
   g711Mulaw
#
   qsm
   gsmEFR
   g723_5_3k
   g723_6_3k
#
   g729a
   g729ab
   t38UDPFax
   Note: if you want to run the demo with coder g729 use:
#
#
    g729a for running with VAD disable
   and 729ab for running with VAD enable
# Caution:
    If capability is g711Alaw /Mulaw ==> FramesPerPkt = 10,20,30.
                                    G711 frame per packet defines the packet size in
                                    milliseconds
    If capability is g723_5_3k / 6_3k ==> FramesPerPkt = 1, 2, 3 .
                                    FrameSize isn't needed, default= 30ms.
                               ==> FramesPerPkt = 1, 2, 3 .
    If capability is gsm
                                    FrameSize isn't needed, default= 20ms.
                               ==> FramesPerPkt = 1, 2, 3 .
    If capability is gsmEFR
                                    FrameSize isn't needed, default= 20ms.
    If capability is g729a
                                 ==> FramesPerPkt = 3, 4 .
                                    FrameSize isn't needed, default= 10ms.
                                     VAD disable, the VAD parameter is ignored
    If capability is g729ab
                                  ==>FramesPerPkt = 3, 4 .
                                     FrameSize isn't needed, default= 10ms.
                                     VAD enable, the VAD parameter is ignored
ipProtocolName = H323
DTMFmode = inBand
Channel = 1-120
{
  Capability
  {
     TxType = g711Alaw
#
     TxFramesPerPkt = 30
#
```

```
TxVAD = 0
#
        RxType = g711Alaw
#
#
     RxFramesPerPkt = 30
         RxVAD = 0
#
        TxType = g711Mulaw
        TxFramesPerPkt = 20
        TxVAD = 0
        RxType = g711Mulaw
        RxFramesPerPkt = 20
        RxVAD = 0
         TxType = t38UDPFax
#
    }
    MediaAlarmLostPackets
    {
         Threshold = 20 # Threshold value
DebounceOn = 10000 # Threshold debounce ON
         DebounceOff = 10000 # Threshold debounce OFF
Interval = 1000 # Threshold Time Interval (ms)
         PercentSuccess = 60 # Threshold Success Percent
PercentFail = 40 # Threshold Fail Percent
    }
    MediaAlarmJitter
    {
         Threshold = 60 # Threshold value
DebounceOn = 20000 # Threshold debounce ON
DebounceOff = 60000 # Threshold debounce OFF
Interval = 5000 # Threshold Time Interval (ms)
         PercentSuccess = 60  # Threshold Success Percent
PercentFail = 40  # Threshold Fail Percent
    }
# MediaAlarmResetAlarmState = 0
1
```

## 3.2 Compiling and Linking

Compile the IP Media Server (Global Call) demo project within one of the following environments:

### **Windows**

To compile the IP Media Server (Global Call) demo on a Windows system, use Microsoft\* Visual Studio\* 6.0 with Service Pack 5.

Set IPMediaServer as the active project and build.

### Linux

To compile the IP Media Server (Global Call) demo on a Linux system, use gcc version 3.2.3.

```
make
```

To compile an individual module, go to the specific module directory (for example, \$(INTEL\_DIALOGIC\_DIR)/demos/IPMediaServer/Modules/FaxModule for the fax module), and issue the commands:

```
make clean
make
```

Preparing to Run the Demo

## intel®

## Running the Demo

This chapter discusses how to run the IP Media Server (Global Call) demo. It contains the following topics:

| • | Starting the Demo | 1 |
|---|-------------------|---|
| • | Demo Options      | 1 |
| • | Using the Demo    | 2 |
| • | Stopping the Demo | 5 |

## 4.1 Starting the Demo

The demo executable file for the IP Media Server (Global Call) demo can be started as follows:

### **Windows**

From a command prompt window, change to the directory: \$(INTEL\_DIALOGIC\_DIR)\Demos\IPMediaServer\Release

Type IPMediaServer to run the IP Media Server (Global Call) demo using the default settings.

### Linux

Change to the directory: \$(INTEL\_DIALOGIC\_DIR)/demos/IPMediaServer/Release

Type IPMediaServer to run the IP Media Server (Global Call) demo using the default settings.

## 4.2 Demo Options

To specify certain options at run-time, launch the demo from a command line, using any of the switches listed in Table 3.

#### Table 3. Command Line Switches

| Switch                           | Action                                                 | Default             |
|----------------------------------|--------------------------------------------------------|---------------------|
| -c <filename></filename>         | Configuration file name                                | -cIPMediaServer.cfg |
| -e <encoding type=""></encoding> | Sets the encoding type:<br>• m – mu-law<br>• a – A-law | -em                 |
| -h or ?                          | Prints the command syntax to the screen                | Off                 |

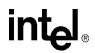

#### Table 3. Command Line Switches (Continued)

| -n< <i>n</i> > | Sets the number of channels  | The lesser of Voice Devices<br>or IP devices |
|----------------|------------------------------|----------------------------------------------|
| -q             | Activates Quality of Service | Disabled                                     |

#### **Example**

The following example shows how to launch the demo from a command line with options:

IPMediaServer -n64 -cmyconfig.cfg -ea

This command launches the demo with 64 channels, using the *myconfig.cfg* configuration file and A-law encoding.

## 4.3 Using the Demo

This section describes how to use the IP Media Server (Global Call) demo and contains the following topics:

- Keyboard Commands
- Using the Media Server

### 4.3.1 Keyboard Commands

The demo always waits for input from the keyboard. While the demo is running, you may enter any of the commands listed in Table 4.

#### **Table 4. Runtime Keyboard Commands**

| Command          | Function                   |  |
|------------------|----------------------------|--|
| q or Q or Ctrl+c | Terminates the application |  |

## 4.3.2 Using the Media Server

The IP Media Server (Global Call) demo allows the caller to interact with a series of voice menus, using the telephone keypad to enter an option. Basic operations include playing a pre-recorded message, recording a new message, and barge-in for CSP. Each menu prompts the caller to select an action by pushing a key. The call state within which the menu is called is indicated by the square brackets. Figure 1 shows the voice prompt flow, grouping the prompts by feature (voice, CSP).

### Main Menu [Main\_Menu]

- 1 Voice Mail
- 3 Conferencing (not supported in HMP 1.x)
- 4 CSP Barge-in
- \* Quit

### Voice Mail Menu [Voicemail\_Menu]

- 1 Record Message
- 2 Listen to message from a mailbox
- \* Quit

#### Send Message Prompt [SendMsg\_Menu]

Enter Mailbox Number - between 101 - 299 \* - Quit

### Start Record Prompt [Record\_Menu]

2 - Start Record

Press 2 at end of message to stop recording (at end, Stop Record Prompt is played) \* - Quit

### Stop Record Prompt [StopRec\_Menu]

- 2 Discard Message and re-record message to same mailbox
- 3 Confirm Message [Save\_Confirm]
- 4 Listen to Message (and replay Stop Record Prompt)
- \* Quit without saving

### Confirm Message Saved [StopRec\_Menu]

- 1 Record a message
- 2 Listen to a message from a mailbox
- \* Quit

### Listen to Message Prompt [ListenMsg\_Menu]

Enter Mailbox Number - between 101 - 299 (Recorded message is played) \* - Quit

### Stop Listen Prompt [Listening]

- 2 Discard message and quit
- \* Save message and quit

### CSP Prompt [CSP\_Menu]

Say something to barge in (new file will be created with barged-in message) or press any DTMF.

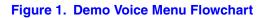

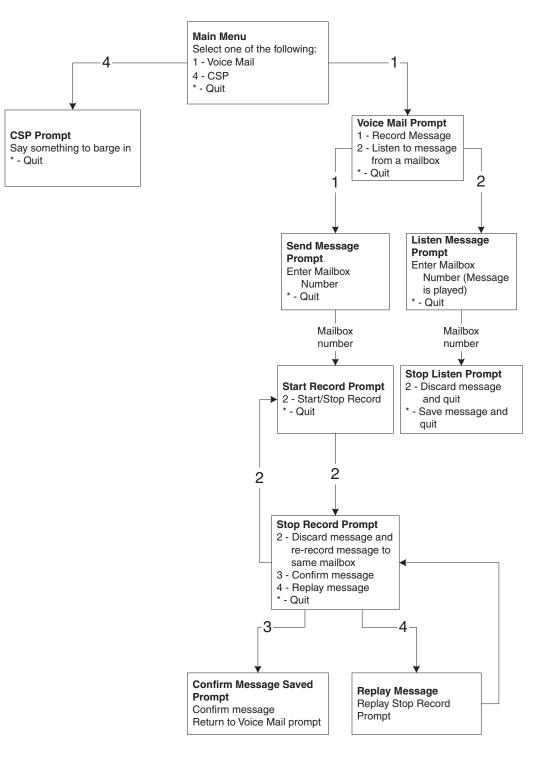

## 4.4 Stopping the Demo

The IP Media Server (Global Call) demo runs until it is terminated. Press "q" or "Q" to terminate the demo application.

Running the Demo

# intel

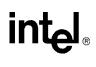

# Demo Details

This chapter discusses the IP Media Server (Global Call) demo in more detail. It contains the following topics:

| • | Files Used by the Demo. | . 27 |
|---|-------------------------|------|
| • | Programming Model       | . 30 |
| • | Threads                 | . 39 |
| • | Initialization          | . 40 |
| • | Event Handling          | . 42 |

## 5.1 Files Used by the Demo

This section lists the files used by the IP Media Server (Global Call) demo. It contains the following information

- Demo Source Code Files
- PDL Files

### 5.1.1 Demo Source Code Files

In Windows, the IP Media Server (Global Call) demo files listed in Table 5 are located within: \$(INTEL\_DIALOGIC\_DIR)\Demos\IPMediaServer

In Linux, the IP Media Server (Global Call) demo files listed in Table 5 are located within: \$(INTEL\_DIALOGIC\_DIR)/demos/IPMediaServer

#### Table 5. Files in IPMediaServer Folder Used by the IP Media Server (Global Call) Demo

| Sub-Directory (if any) | File Name         | Purpose                                              |
|------------------------|-------------------|------------------------------------------------------|
|                        | CConfig.cpp       | Implements the operations of the Configuration class |
|                        | CConfig.h         | Function prototype for config.cpp                    |
|                        | CEventRouter.cpp  | Implements the operations of the EventRouter class   |
|                        | CEventRouter.h    | Function prototype for ceventrouter.cpp              |
|                        | IPMediaServer.dsp | Visual C++ project file                              |
|                        | IPMediaServer.dsw | Visual C++ project workspace                         |
|                        | main.cpp          | Contains the main function and the WaitForKey        |
|                        | main.h            | Function prototype for main.cpp                      |
|                        | makefile          | Top-level make file (Linux only)                     |

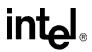

| Sub-Directory (if any) | File Name         | Purpose                 |
|------------------------|-------------------|-------------------------|
| Release                | unavConf.vox      | Voice file              |
| Release                | cspPrompt.vox     | Voice file              |
| Release                | errorInput.vox    | Voice file              |
| Release                | IPMediaServer.cfg | Demo configuration file |
| Release                | IPMediaServer.exe | Demo executable         |
| Release                | listenMenu.vox    | Voice file              |
| Release                | mainMenu.vox      | Voice file              |
| Release                | savecCnfirm.vox   | Voice file              |
| Release                | sendfaxMenu.vox   | Voice file              |
| Release                | sendMsg.vox       | Voice file              |
| Release                | startRec.vox      | Voice file              |
| Release                | stopListen.vox    | Voice file              |
| Release                | stopRec.vox       | Voice file              |
| Release                | thankYou.vox      | Voice file              |
| Release                | unavCsp.vox       | Voice file              |
| Release                | unavFax.vox       | Voice file              |
| Release                | unavMenu.vox      | Voice file              |
| Release                | voicemailMenu.vox | Voice file              |

#### Table 5. Files in IPMediaServer Folder Used by the IP Media Server (Global Call) Demo

In Windows, the IP Media Server (Global Call) demo files listed in Table 6 are located within: \$(INTEL\_DIALOGIC\_DIR)\Demos\IPMediaServer\Modules

In Linux, the IP Media Server (Global Call) demo files listed in Table 6 are located within: \$(INTEL\_DIALOGIC\_DIR)/demos/IPMediaServer/Modules

#### Table 6. Files in Modules Folder Used by the IP Media Server (Global Call) Demo

| Sub-Directory | File Name     | Purpose                                          |
|---------------|---------------|--------------------------------------------------|
| common        | Defines.h     | Definitions and structures for the demo          |
| common        | Interfaces.h  | Interfaces used in the demo                      |
| common        | Parameters.h  | Parameters used in the demo                      |
| common        | makefile      | Module make file (Linux only)                    |
| IPModule      | CIPDevice.cpp | Implements the operations of the CIPDevice class |
| IPModule      | CIPDevice.h   | Function prototype for cipdevice.cpp             |
| IPModule      | CIPMBoard.cpp | Implements the operations of the CIPMBoard class |
| IPModule      | CIPMBoard.h   | Function prototype for cipmboard.cpp             |
| IPModule      | CIPModule.cpp | Implements the operations of the CIPModule class |
| IPModule      | CIPModule.h   | Function prototype for cipmodule.cpp             |

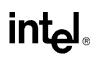

| Sub-Directory                                 | File Name              | Purpose                                                      |
|-----------------------------------------------|------------------------|--------------------------------------------------------------|
| IPModule                                      | CIPStateMachine.cpp    | Implements the operations of the CIPStateMachine class       |
| IPModule                                      | CIPStateMachine.h      | Function prototype for cipstatemachine.cpp                   |
| IPModule                                      | CIPTBoard.cpp          | Implements the operations of the CIPTBoard class             |
| IPModule                                      | CIPTBoard.h            | Function prototype for ciptboard.cpp                         |
| IPModule                                      | CMediaAlarms.cpp       | Implements the operations of the CMediaAlarms class          |
| IPModule                                      | CMediaAlarms.h         | Function prototype for cmediaalarms.cpp                      |
| IPModule                                      | IPModule.dsp           | Visual C++ project file                                      |
| IPModule                                      | makefile               | Module-level make file (Linux only)                          |
| IPModule\Release or IPModule/Release          | IPModule.lib           | Compiled IP Module library                                   |
| VoiceModule                                   | CCSPDevice.cpp         | Implements the operations of the CCSPDevice class            |
| VoiceModule                                   | CCSPDevice.h           | Function prototype for ccdspdevice.cpp                       |
| VoiceModule                                   | CMailBoxBtil.cpp       | Implements the operations of the CMailBoxUtil class          |
| VoiceModule                                   | CMailBoxUtil.h         | Function prototype for cmailboxutil.cpp                      |
| VoiceModule                                   | CVoiceBoard.cpp        | Implements the operations of the voiceBoard class            |
| VoiceModule                                   | CVoiceBoard.h          | Function prototype for cvoiceboard.cpp                       |
| VoiceModule                                   | CVoiceDevice.cpp       | Implements the operations of the CVoiceDevice class          |
| VoiceModule                                   | CVoiceDevice.h         | Function prototype for cvoicedevice.cpp                      |
| VoiceModule                                   | CVoiceModule.cpp       | Implements the operations of the CVoiceModule class          |
| VoiceModule                                   | CVoiceModule.h         | Function prototype for cvoicemodule.cpp                      |
| VoiceModule                                   | CVoiceStateMachine.cpp | Implements the operations of the<br>CVoiceStateMachine class |
| VoiceModule                                   | CVoiceStateMachine.h   | Function prototype for cvoicestatemachine.cpp                |
| VoiceModule                                   | VoiceModule.dsp        | Visual C++ project file                                      |
| VoiceModule                                   | makefile               | Module-level make file (Linux only)                          |
| VoiceModule\Release or<br>VoiceModule/Release | VoiceModule.lib        | Compiled Voice Module library                                |

#### Table 6. Files in Modules Folder Used by the IP Media Server (Global Call) Demo (Continued)

## 5.1.2 PDL Files

In Windows, the PDL files listed in Table 7 are located within the directory: \$(INTEL\_DIALOGIC\_DIR)\Demos\Shared\pdl\_win

In Linux, the PDL files listed in Table 7 are located within the directory: \$(INTEL\_DIALOGIC\_DIR)/demos/Shared/pdl\_Linux

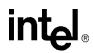

| Sub-Directory (if any) | File Name       | Purpose                                |  |
|------------------------|-----------------|----------------------------------------|--|
|                        | iptransport.cpp | PDL IP transport functions             |  |
|                        | iptransport.h   | Function prototype for iptransport.cpp |  |
|                        | pdl.c           | Platform dependency functions          |  |
|                        | pdl.h           | Function prototype for pdl.c           |  |
|                        | pdl.ver         | PDL version information                |  |
|                        | pdl_win.dsp     | PDL Visual C project file              |  |
|                        | pdl_win.dsw     | PDL Visual C project workspace         |  |
|                        | makefile        | PDL make file (Linux only)             |  |
| release                | psl_win.lib     | Compiled PDL library                   |  |

#### Table 7. PDL Files Used by the IP Media Server (Global Call) Demo

## 5.2 Programming Model

This section describes the IP Media Server (Global Call) demo architecture in the following topics:

- Module Structure
- EventRouter
- Interfaces
- Classes

### 5.2.1 Module Structure

The IP Media Server (Global Call) demo uses a modular architecture, in which each technology (IP, voice, CSP) is wrapped inside a module so that a particular technology can be easily added or removed.

The system contains two modules:

- IP module that serves as the front end to communicate with the IP network
- Voice module to provide voice service

The system also contains a software component, the EventRouter, to connect the modules. The basic architecture of the system is illustrated in Figure 2.

### Figure 2. IP Media Server (Global Call) Demo Architecture

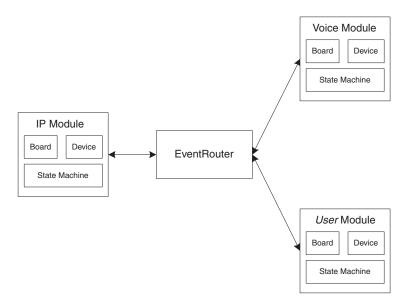

Each module is composed of four elements:

- Board
- Device
- State Machine (call control)
- Wrapper

The Wrapper acts like a manager, receiving requests from the EventRouter and distributing the request to the boards or devices. A device can have one or multiple state machines attached to it. Each state machine represents one call.

## 5.2.2 EventRouter

The EventRouter is responsible for communicating with the modules. It does the following:

- Maintains routing tables
- Retrieves event data from the SRL and routes it to a module for processing
- Forwards event process result to another module if so requested.

#### Figure 3. EventRouter

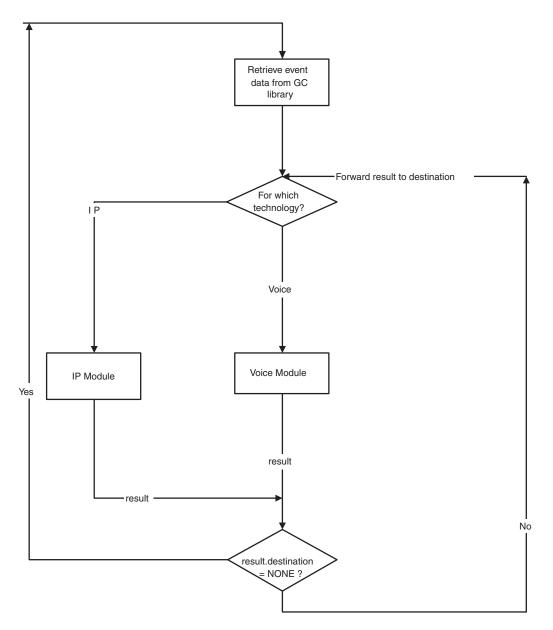

intel

### 5.2.3 Interfaces

The modular architecture implements a unified interface that allows replacement of modules by including new header files and adjusting routing statements.

A module is treated by the EventRouter as a block box. It has three types of APIs:

Initialization

• **Init( )** – for initializing a module

- GetNumOfDevices() returns the number of devices available to the application
- GetDeviceHandle() returns a device handle
- **GetDeviceXmitSlot()** returns a device transmit timeslot
- SetDeviceReceiveSlot() sets a device receive timeslot

#### Runtime

• ProcessEvent() – processes event data

Termination

• **Exit**() – exits a module

### 5.2.4 Classes

This section describes the classes contained in the demo and within each module. Each module contains three classes: board, device, and state machine.

#### Table 8. Application Classes

| Class Name                                                                                                    | Interface                                                                                                    |  |
|----------------------------------------------------------------------------------------------------|----------------------------------------------------------------------------------------------------|--|
| CConfig <ul> <li>Responsible for parsing configuration file and</li> </ul>                                                              | ParseConfigFile() <ul> <li>Parses configuration file</li> </ul>                                                                                                    |  |
| populating configuration variables in the program.                                                                                      | <ul> <li>ChannelNumber()</li> <li>Gets the number of channels that are the minimum of the number of voice lines and the number of IP lines</li> </ul>                                                     |  |
|                                                                                                    | IPParms() <ul> <li>Returns configured IP parameters</li> </ul>                                                                                                    |  |
|                                                                                                    | VoiceParms() <ul> <li>Returns configured voice parameters</li> </ul>                                                                                                    |  |
| <b>CEventRouter</b><br>Responsible for connecting all the modules. It does<br>the following:                                            | <ul><li>Init()</li><li>Initializes the IP module and voice module</li><li>Builds event routing tables</li></ul>                                                                                           |  |
| <ul> <li>Maintains routing tables</li> <li>Retrieves event data from the SRL and routes<br/>them to modules</li> </ul>                  | Exit() • Terminates the voice module and IP module                                                                                                    |  |
| <ul> <li>Gets event process results from the modules and<br/>routes them to other modules if the destination is<br/>not NONE</li> </ul> | <ul> <li>ProcessEvent()</li> <li>Retrieves event data from Global Call and routes them to a module for processing</li> <li>Routes processing result to other module(s) for further processing.</li> </ul> |  |

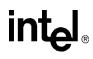

#### Table 9. IP Module Classes

| Category | Class Name                                                                                                    | Interface                                                                                                    |
|----------|----------------------------------------------------------------------------------------------------|----------------------------------------------------------------------------------------------------|
| Module   | <ul> <li>CIPModule         <ul> <li>Interacts with CIPBoard and CIPDevice.</li> <li>Exports IP module functions to<br/>CEventRouter.</li> </ul> </li> <li>Note: The public functions in this class can<br/>be accessed by classes outside the<br/>IP module.</li> </ul> | <ul> <li>Init()</li> <li>Starts host based IP protocol</li> <li>Creates and initializes IPT (virtual) board objects</li> <li>Creates and initializes IPM (media) board objects</li> <li>Creates and initializes IP device objects</li> </ul> |
|          |                                                                                                    | Exit()<br>• Terminates and closes IPT boards<br>• Terminates and closes IPM boards<br>• Terminates and closes IP devices                                                                                                    |
|          |                                                                                                    | <ul> <li>ProcessEvent()</li> <li>Receives event data from the event<br/>router and distributes them, based on<br/>handles, to IPT boards, IPM boards or IP<br/>devices</li> </ul>                                                            |
|          |                                                                                                    | GetNumOfDevices() <ul> <li>Returns number of IP devices engaging<br/>in the communication</li> </ul>                                                                                                    |
|          |                                                                                                    | GetDeviceHandle() <ul> <li>Returns an IP device handle</li> </ul>                                                                                                    |
|          |                                                                                                    | GetDeviceXmitSlot() <ul> <li>Returns the transmit timeslot of an IP device</li> </ul>                                                                                                    |
|          |                                                                                                    | SetDeviceReceiveSlot() <ul> <li>Sets the receiving timeslot of an IP device</li> </ul>                                                                                                    |

### Table 9. IP Module Classes (Continued)

| Category | Class Name                                                                                                    | Interface                                                                                           |
|----------|----------------------------------------------------------------------------------------------------|----------------------------------------------------------------------------------------------------|
| Board    | CIPTBoard <ul> <li>Interacts with the Global Call library to<br/>handle IP virtual boards</li> </ul>                                                                                                    | Init() <ul> <li>Opens IPT (virtual) board and sets board parameters</li> </ul>                      |
|          | should only be accessed by classes inside the IP module.                                                                                                    | Exit()<br>• Closes IPT (virtual) board                                                              |
|          |                                                                                                    | <ul><li>ProcessEvent()</li><li>Processes IPT (virtual) board events</li></ul>                       |
|          |                                                                                                    | GetNumOfDevicesOnBoard()<br>• Returns the number of IPT devices<br>(signaling devices) on the board |
|          | <ul> <li>CIPMBoard         <ul> <li>Interacts with the Global Call library to handle IP media boards</li> </ul> </li> <li>Note: The public functions in this class should only be accessed by classes inside the IP module.</li> </ul> | Init() <ul> <li>Opens IP media boards</li> </ul>                                                    |
|          |                                                                                                    | Exit() • Closes IP media boards                                                                     |
|          |                                                                                                    | <ul><li>ProcessEvent()</li><li>Processes IP media board events</li></ul>                            |
|          |                                                                                                    | GetNumOfDevices()<br>• Returns number of IPM devices on the<br>board                                |

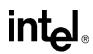

| Table 9. | IP | Module | Classes | (Continued) |
|----------|----|--------|---------|-------------|
|----------|----|--------|---------|-------------|

| Category         | Class Name                                                                                                    | Interface                                                                                                    |
|------------------|----------------------------------------------------------------------------------------------------|----------------------------------------------------------------------------------------------------|
| Device           | <ul> <li>CIPDevice         <ul> <li>Handles IP device operations, such as making/dropping calls, sending H.323 messages, making timeslot connections, etc.</li> <li>Holds CIPStateMachine (or call control)</li> </ul> </li> <li>Note: The public functions in this class should only be accessed by classes inside the IP module.</li> </ul> | <ul> <li>Init()</li> <li>Opens an IP device. If successful, creates an IP state machine. If QoS is enabled, creates a media alarm object.</li> </ul> |
|                  |                                                                                                    | Exit()<br>• Deletes IP state machine<br>• Deletes media alarm object<br>• Closes IP devices                                                          |
|                  |                                                                                                    | ProcessEvent()  • Processes IP device events                                                                                                    |
|                  |                                                                                                    | <ul> <li>Connect()</li> <li>Allows IP device to listen to its receiving timeslot</li> </ul>                                                          |
|                  |                                                                                                    | Disconnect() <ul> <li>Allows IP device to unlisten to its receiving timeslot</li> </ul>                                                              |
|                  |                                                                                                    | GetDeviceHandle() <ul> <li>Returns IP device handle</li> </ul>                                                                                       |
|                  |                                                                                                    | GetXmitSlot() <ul> <li>Returns IP device transmit timeslot</li> </ul>                                                                                |
|                  |                                                                                                    | SetDeviceReceiveSlot() <ul> <li>Sets IP device receiving timeslot</li> </ul>                                                                         |
|                  |                                                                                                    | SetFaxHandle() <ul> <li>Sets fax device handle associated with the device</li> </ul>                                                                 |
|                  |                                                                                                    | GetFaxHandle() <ul> <li>Returns fax device handle associated with the device</li> </ul>                                                              |
| State<br>Machine |                                                                                                    | Init() Initializes the IP state machine                                                                                                    |
|                  |                                                                                                    | Exit() • Terminates the IP state machine                                                                                                    |
|                  |                                                                                                    | ProcessEvent() <ul> <li>Processes IP call events</li> </ul>                                                                                          |

#### Table 10. Voice Module Classes

| Category | Class Name                                                                                                    | Interface                                                                                                    |
|----------|----------------------------------------------------------------------------------------------------|----------------------------------------------------------------------------------------------------|
| Module   | <ul> <li>CVoiceModule <ul> <li>Interacts with CVoiceBoard and CVoiceDevice.</li> <li>Exports Voice module functions to CEventRouter.</li> </ul> </li> <li>Note: The public functions in this class can be accessed by classes outside the Voice module.</li> </ul> | Init()  Opens and initializes voice board objects  Opens and initializes voice device objects  Exit()  Terminates and closes voice boards                                                                                                    |
|          |                                                                                                    | <ul> <li>Terminates and closes voice devices</li> <li>ProcessEvent()</li> <li>Receives event data from the event router<br/>and distributes them, based on<br/>devicehandles, to voice boards or voice<br/>devices for processing</li> </ul> |
| Board    | <ul> <li>CVoiceBoard</li> <li>Interacts with the voice library to handle voice boards</li> <li>Note: The public function in this class should only be accessed by classes inside the Voice module.</li> </ul>                                                      | Init()<br>• Opens voice board<br>Exit()<br>• Closes voice board                                                                                                    |
|          |                                                                                                    | ProcessEvent() <ul> <li>Processes voice board events</li> </ul>                                                                                                    |

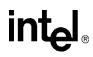

### Table 10. Voice Module Classes (Continued)

| Category | Class Name                                                                                                    | Interface                                                                                                    |
|----------|----------------------------------------------------------------------------------------------------|----------------------------------------------------------------------------------------------------|
| Device   | CVoiceDevice • Handles voice device operations, such<br>as playing, recording, tone detection,<br>and tone generation • Holds CVoiceStateMachine Note: The public functions in this class<br>should only be accessed by classes<br>inside the Voice module. | Init()<br>• Opens the voice device. If successful,<br>creates voice state machine.                                     |
|          |                                                                                                    | <ul> <li>Exit()</li> <li>Deletes the voice state machine from the voice device</li> <li>Closes voice device</li> </ul> |
|          |                                                                                                    | ProcessEvent() <ul> <li>Processes voice device events</li> </ul>                                                       |
|          |                                                                                                    | Connect() <ul> <li>Allows IP device to listen to its receiving timeslot</li> </ul>                                     |
|          |                                                                                                    | Play() • Plays a vox file                                                                                              |
|          |                                                                                                    | OnPlayComplete()<br>• Replays a vox file when it has finished<br>playing                                               |
|          |                                                                                                    | Record() <ul> <li>Records voice to a vox file</li> </ul>                                                               |
|          |                                                                                                    | GetDigits() <ul> <li>Retrieves DTMF digits</li> </ul>                                                                  |
|          |                                                                                                    | GetDigitCount() <ul> <li>Returns the number of retrieved DTMF digits</li> </ul>                                        |
|          |                                                                                                    | GetDigitString() <ul> <li>Returns retrieved DTMF string</li> </ul>                                                     |
|          |                                                                                                    | Connect() <ul> <li>Allows the voice device to listen to its receiving timeslot</li> </ul>                              |
|          |                                                                                                    | Disconnect() <ul> <li>Allows voice device to unlisten to its receiving timeslot</li> </ul>                             |
|          |                                                                                                    | GetStoppedReason() <ul> <li>Tells why a played voice file stops</li> </ul>                                             |
|          |                                                                                                    | GetDeviceHandle()<br>• Returns voice device handle                                                                     |
|          |                                                                                                    | GetXmitSlot() <ul> <li>Returns voice device transmit timeslot</li> </ul>                                               |
|          |                                                                                                    | SetReceiveSlot() <ul> <li>Sets voice device receiving timeslot</li> </ul>                                              |

| Category         | Class Name                                                                                                    | Interface                                                                                                    |
|------------------|----------------------------------------------------------------------------------------------------|----------------------------------------------------------------------------------------------------|
| State<br>Machine | <ul> <li>CVoiceStateMachine         <ul> <li>Handles voice events and maintains voice state machine(s)</li> </ul> </li> <li>Note: The public functions in this class should only be accessed by the classes inside the voice module.</li> </ul> | <ul> <li>Init()</li> <li>Opens vox files</li> <li>Creates mailbox utility object that manages mailboxes</li> </ul>            |
|                  |                                                                                                    | <ul> <li>Exit()</li> <li>Closes vox files</li> <li>Deletes mailbox utility object that manages mailboxes</li> </ul>           |
|                  |                                                                                                    | ProcessEvent() <ul> <li>Processes voice events</li> </ul>                                                                     |
| Misc             | <ul> <li>CMailBoxUtil         <ul> <li>Provides utility function to manage mailboxes</li> </ul> </li> <li>Note: The public functions in this class should only be accessed by the classes inside the voice module</li> </ul>                    | InitMailBoxes()<br>• Initializes mailboxes                                                                                    |
|                  |                                                                                                    | CheckAndConvertDigits()<br>• Checks if the extension number is in<br>allowed range. If it is, converts it into an<br>integer. |
|                  |                                                                                                    | GetMailBox()<br>• Checks if the mailbox is ready to be used.<br>If it is, gets the mailbox.                                   |
|                  |                                                                                                    | CreateMailBoxFileName()<br>• Creates a filename for the mailbox                                                               |
|                  |                                                                                                    | FreeMailBox() <ul> <li>Frees the mailbox for future use</li> </ul>                                                            |

### Table 10. Voice Module Classes (Continued)

### 5.3 Threads

The IP Media Server (Global Call) demo operates with two threads, as shown in Figure 4.

```
Figure 4. IP Media Server (Global Call) Demo Threads
```

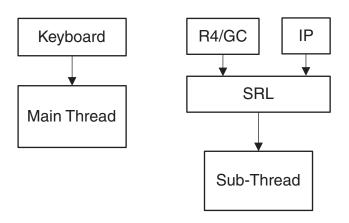

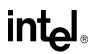

The threads are created as follows:

- 1. The first (main) thread is created by the demo application to get the keyboard input.
- 2. The second thread is an SRL thread, created as a result of the demo application calling **PDLsr\_enblhdlr()**. All Global Call events are received through the SRL.

### 5.4 Initialization

This section describes the IP Media Server (Global Call) demo initialization as shown in Figure 5.

A system is started in the following sequence:

- 1. The application creates **CConfig(**) to parse the configuration file.
- 2. The application creates **CEventRouter()** to start the Event Router, which, in turn, starts the IP module and the Voice module. When a module is started, it initializes its boards, devices and state machines.

After all the modules are started, the EventRouter starts to build a static routing table that maps voice devices to IP devices. It is important that each IP device has a dedicated voice resource, so that when an IP channel is connected (an incoming call is answered) the user can get a voice prompt immediately.

If the initialization should fails, the application shuts down. The shutdown sequence is the reverse of the initialization sequence.

### Figure 5. System Initialization

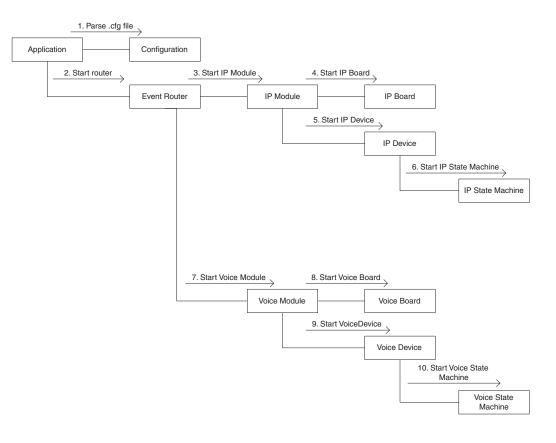

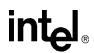

### 5.5 Event Handling

This section describes how the IP Media Server (Global Call) demo handles events. It contains the following topics:

- Event Mechanism
- Handling Keyboard Input Events
- Handling SRL Events
- Handling Application Exit Events
- TSUsrEvent Structure

### 5.5.1 Event Mechanism

The IP Media Server (Global Call) demo uses the SRL mechanism to retrieve events. When an event occurs, SRL calls event handlers automatically. All events are received by the SRL and then passed to the **CallbackHdlr()** function for handling.

In the initialization phase of the demo, the **main()** function sets up the call-back handler, by calling **PDLsr\_enbhdlr()**.

### 5.5.2 Handling Keyboard Input Events

There is an endless loop {**while(0**)} in the **main()** function in the *Main.cpp* file. In that loop, the application waits forever for a keyboard event by calling the **waitForKey()** function. The event must be handled immediately and event-specific information should be retrieved before the next call to **waitForKey()**.

### 5.5.3 Handling SRL Events

When the R4/Global Call event is received, the application performs the following:

- 1. Get METAEVENT by calling gc\_GetMetaEvent().
- 2. Get channel ID through device handle to channel mapping.
- 3. Get device type through device handle to type mapping.
- 4. Route meta event to the module specified by device type.

### 5.5.4 Handling Application Exit Events

Normal application exit events, such as pressing either q or Q, don't enter the SRL. The **main()** function calls **PDLSetApplicationExitPath()** before initialization. In Linux, this function sets the signals (SIGINT, SIGTERM, SIGABRT) for making the appropriate exit from the application. In Windows, this function enables the detection of CTRL\_CLOSE\_EVENT (closing the window).

### 5.5.5 TSUsrEvent Structure

The TSUsrEvent structure is used by the demo modules to return event processing results to the event router.

The TSUserEvt structure is defined as follows:

```
typedef struct
{
    int event;
    TDeviceType destination;
    int lineDevice;
    long xmitSlot;
    long neighborDevice;
    char dialString[MAX_STRING_LENGTH]}
TSUserEvent;
```

The fields of the TSUserEvt structure are described as follows:

#### event

the name of a user-defined event, such as USR\_CONNECTED, etc.

#### destination

the name of the module that this event is destined for. Possible vavues are IP, VOICE, or NONE.

#### lineDevice

the device handle in this module. It will be later used by the Event Router as an index to find its counterpart in the destination module.

#### xmitSlot

an integer that normally indicates a time slot number

#### neighborDevice

the neighbor device handle

#### dialString

a char string that is normally filled with a DTMF dialing string

Demo Details

# intel

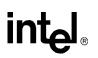

# int<sub>ല</sub>ം *Glossary*

Codec: see COder/DECoder

**COder/DECoder:** A circuit used to convert analog voice data to digital and digital voice data to analog audio.

**Computer Telephony (CT):** Adding computer intelligence to the making, receiving, and managing of telephone calls.

**DTMF:** Dual-Tone Multi-Frequency

**Dual-Tone Multi-Frequency:** A way of signaling consisting of a push-button or touch-tone dial that sends out a sound consisting of two discrete tones that are picked up and interpreted by telephone switches (either PBXs or central offices).

**Emitting Gateway:** called by a G3FE. It initiates IFT service for the calling G3FE and connects to a Receiving Gateway.

**E1:** The 2.048 Mbps digital carrier system common in Europe.

FCD file: An ASCII file that lists any non-default parameter settings that are necessary to configure a DM3 hardware/firmware product for a particular feature set. The downloader utility reads this file, and for each parameter listed generates and sends the DM3 message necessary to set that parameter value.

**Frame:** A set of SCbus/CT Bus timeslots which are grouped together for synchronization purposes. The period of a frame is fixed (at 125 µsec) so that the number of time slots per frame depends on the SCbus/CT Bus data rate.

**G3FE:** Group 3 Fax Equipment. A traditional fax machine with analog PSTN interface.

**Gatekeeper:** An H.323 entity on the Internet that provides address translation and control access to the network for H.323 Terminals and Gateways. The Gatekeeper may also provide other services to the H.323 terminals and Gateways, such as bandwidth management and locating Gateways.

**Gateway:** A device that converts data into the IP protocol. It often refers to a voice-to-IP device that converts an analog voice stream, or a digitized version of the voice, into IP packets.

H.323: A set of International Telecommunication Union (ITU) standards that define a framework for the transmission of real-time voice communications through Internet protocol (IP)-based packet-switched networks. The H.323 standards define a gateway and a gatekeeper for customers who need their existing IP networks to support voice communications.

**IAF:** Internet Aware Fax. The combination of a G3FE and a T.38 gateway.

**IFP:** Internet Facsimile Protocol

**IFT:** Internet Facsimile Transfer

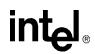

**International Telecommunications Union (ITU):** An organization established by the United Nations to set telecommunications standards, allocate frequencies to various uses, and hold trade shows every four years.

**Internet:** An inter-network of networks interconnected by bridges or routers. LANs described in H.323 may be considered part of such inter-networks.

**Internet Protocol (IP):** The network layer protocol of the transmission control protocol/Internet protocol (TCP/IP) suite. Defined in STD 5, Request for Comments (RFC) 791. It is a connectionless, best-effort packet switching protocol.

Internet Service Provider (ISP): A vendor who provides direct access to the Internet.

**Internet Telephony:** The transmission of voice over an Internet Protocol (IP) network. Also called Voice over IP (VoIP), IP telephony enables users to make telephone calls over the Internet, intranets, or private Local Area Networks (LANs) and Wide Area Networks (WANs) that use the Transmission Control Protocol/Internet Protocol (TCP/IP).

**ITU:** See International Telecommunications Union.

**Jitter:** The deviation of a transmission signal in time or phase. It can introduce errors and loss of synchronization in high-speed synchronous communications.

**NIC (Network Interface Card):** Adapter card inserted into computer that contains necessary software and electronics to enable a station to communicate over network.

**PCD file:** An ASCII text file that contains product or platform configuration description information that is used by the DM3 downloader utility program. Each of these files identifies the hardware configuration and firmware modules that make up a specific hardware/firmware product. Each type of DM3-based product used in a system requires a product-specific PCD file.

**PSTN:** see Public Switched Telephone Network

**Public Switched Telephone Network:** The telecommunications network commonly accessed by standard telephones, key systems, Private Branch Exchange (PBX) trunks and data equipment.

**Reliable Channel:** A transport connection used for reliable transmission of an information stream from its source to one or more destinations.

**Reliable Transmission:** Transmission of messages from a sender to a receiver using connection-mode data transmission. The transmission service guarantees sequenced, error-free, flow-controlled transmission of messages to the receiver for the duration of the transport connection.

**RTCP:** Real Time Control Protocol

RTP: Real Time Protocol

**SIP:** Session Initiation Protocol: an Internet standard specified by the Internet Engineering Task Force (IETF) in RFC 3261. SIP is used to initiate, manage, and terminate interactive sessions between one or more users on the Internet.

**T1:** A digital transmission link with a capacity of 1.544 Mbps used in North America. Typically channeled into 24 digital subscriber level zeros (DS0s), each capable of carrying a single voice conversation or data stream. T1 uses two pairs of twisted pair wires.

TCP: see Transmission Control Protocol

**Terminal:** An H.323 Terminal is an endpoint on the local area network which provides for real-time, two-way communications with another H.323 terminal, Gateway, or Multipoint Control Unit. This communication consists of control, indications, audio, moving color video pictures, and/or data between the two terminals. A terminal may provide speech only, speech and data, speech and video, or speech, data, and video.

**Transmission Control Protocol:** The TCP/IP standard transport level protocol that provides the reliable, full duplex, stream service on which many application protocols depend. TCP allows a process on one machine to send a stream of data to a process on another. It is connection-oriented in the sense that before transmitting data, participants must establish a connection.

**UDP:** see User Datagram Protocol

**UDPTL:** Facsimile UDP Transport Layer protocol

**User Datagram Protocol:** The TCP/IP standard protocol that allows an application program on one machine to send a datagram to an application program on another machine. Conceptually, the important difference between UDP datagrams and IP datagrams is that UDP includes a protocol port number, allowing the sender to distinguish among multiple destinations on the remote machine.

VAD: Voice Activity Detection

# int<sub>el</sub>。 Index

# Α

application classes 33 application exit events 42

### С

CallbackHdlr() 42 CConfig() 40 CEventRouter() 40 ChannelNumber() 33 CheckAndConvertDigits() 39 classes 33 application classes 33 IP module classes 34 command-line switches 21 commands, keyboard 22 compiling and linking 18 configuration files, editing 15 Connect() 36, 38 CreateMailBoxFileName() 39

### D

Disconnect() 36, 38

### E

editing configuration files 15 event handling 42 application exit events 42 keyboard input events 42 SRL events 42 TSUsrEvent structure 43 event mechanism 42 EventRouter 31, 32 Exit() 33

### F

files, used by demo 27 FreeMailBox() 39

## G

gc\_GetMetaEvent() 42 GetDeviceXmitSlot() 33, 34 GetDigitCount() 38 GetDigits() 38 GetDigitString() 38 GetFaxHandle() 36 GetMailBox() 39 GetNumOfDevices() 33, 34, 35 GetNumOfDevicesOnBoard() 35 GetStoppedReason() 38 GetXmitSlot() 36, 38

### н

hardware requirements 13

# L

Init() 32 initialization 40 InitMailBoxes() 39 interfaces 32 IP module classes 34 ipmediaserver.cfg configuration file 15 IPParms() 33

### Κ

keyboard commands 22 keyboard input events, handling 42

### L

linking 18

### Μ

main() 42 module structure 30

# 0

 $OnPlayComplete(\ ) \ \ 38$ 

### Ρ

ParseConfigFile() 33 PDL files 29 PDLSetApplicationExitPath() 42 PDLsr\_enbhdlr() 42 PDLsr\_enbhdlr() 40 Play() 38 ProcessEvent() 33 programming model 30

# R

Record() 38 requirements hardware 13 runtime commands, keyboard 22

## S

SetDeviceReceiveSlot() 33, 34, 36 SetFaxHandle() 36 SetReceiveSlot() 38 source code files 27 SRL events, handling 42 starting the demo 21 stopping the demo 25 switches, command line 21 system initialization 41 system requirements 13

### T

threads 39 TSUsrEvent structure 43

### U

using the media server 22

### V

voice menu flowchart 24 Voice Module classes 37 VoiceParms() 33

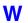

waitForKey() 42